# 6sense Sales Intelligence Enterprise Lite Admin Checklist

## Data Settings

# 1 Relevant Technologies

Add relevant technologies such as competitors and integration partners to arm sellers with information on accounts that may be a tech fit or for competitive takeout scenarios

6sense will track when an account is using any technologies you specify

# 2 Keywords

Add keywords that represent content research being done around your brand, competitors, customer pain points, and more. Sellers will be able to gauge the account's interests.

- 6sense will capture research being done at the account level along with location data
- Recommend a minimum of 10-20 generic and 5-10 branded keywords

### Sales Intelligence Settings

## ) Persona Map

1

Customize to show key job levels and functions to help sellers uncover gaps

• 6sense will categorize CRM/MAP contacts/leads and new contacts into job level and function, show engagement data and importance

## 2 Privacy Data Control

Set rules to restrict people profile data that pertain to privacy policy laws

6sense will not show sellers any people profiles from regions you specify

### Learn More

### **Keywords**

represent content research from a network of B2B websites

#### Branded:

your products/brand and your competitors

#### Generic:

broader, topical industry related terms, and buyer's pain points

Keywords are NOT Google Search terms!

### **Re-order** Data

• Arrange technologies to show in a specific order for sellers

# Data Updates & Refresh

 Technologies and keywords take 24-48 hours to update in 6sense SI

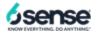

# 6sense Sales Intelligence Enterprise Lite Admin Checklist

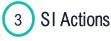

Control actions your sellers can take such as exporting, LinkedIn, Sales Navigator options and more

## 4 Components & Metrics

Enable or disable certain tabs, opportunity information and more to display only relevant insights to sellers

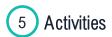

Customize which engagement and reach activities to display to sellers such as web activity, form fills, sales calls, marketing campaigns and more

# 6 Talking Points

Set rules to customize talking points based on persona to display for sellers

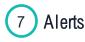

Set parameters around the types of intel sellers can receive via alerts which include specific URLs, intent activities and contact engagement

### Invite Sellers & Assign Credits

Once setup and models are complete, invite your sellers and assign credits

### Authentication

- · Users will receive an email to set up their password
- If your org has SSO enabled, users will be automatically provisioned when they log in for the first time
- Roles will be assigned by default for the SI App and ABM Platform. Review and adjust as needed

### **CRM Integration:**

 6sense SI integrates with the following: SFDC, HubSpot CRM, and MS Dynamics

### Learn More

### **Knowledge Base Articles:**

- <u>SI Settings</u>
- Data Settings

# Live Trainings and Additional Resources:

- <u>Admin Quick Start Page</u>
- <u>AE Quick Start Page</u>
- BDR Quick Start Page

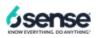